## 令和7年度 長野県小学校・中学校・特別支援学校教員採用選考

## 電子申請マニュアル 〔令和 6 年度実施〕

1 はじめに

教員採用選考の申込は、全てながの電子申請サービスを用いた電子申請となります。 申請は正確に入力してください。虚偽の入力がある場合、採用を取り消すことがあります。

- 2 電子申請前の準備
- (1) 電子申請に必要な機器・環境
	- ・インターネットに接続できるパソコン、またはスマートフォン
	- ・採用試験の受付時に端末上で受験票を提示できない方は、印刷をして持参してください。
- (2) 連絡先メールアドレス

電子申請には連絡先となるメールアドレスが必要となります。

連絡先のメールアドレスには、申し込み完了の通知や受験票、一次選考合格者には適性検 査案内が送られます。

また、緊急時等には義務教育課から直接メールで連絡する場合がありますので、迷惑メー ル 対 策 等 を 行 っ て い る 場 合 に は 、「 pref-nagano@apply.e-tumo.jp 」「 gimusaiyo@pref.nagano.lg.jp」からのメール受信が可能な設定にしてください。

(3) 証明写真のデータ

電子申請では証明写真のアップロードが必要です。

- ・背景なし、正面を向いた胸から上の証明用写真
- ・帽子・マフラー等の着用は不可
- ・撮影から3ヶ月以内のもの
- ・Jpeg 形式( jpeg jpg )
- ・サイズは縦:横=4:3で2メガピクセル以内
- ・ファイル名は任意です。
- 3 申請方法
- (1) 申請先
	- ながの電子申請サービス

手続き名「令和7年度 長野県小学校・中学校・特別支援学校教員採用選考申込」

URL: [https://apply.e-tumo.jp/pref-nagano-u/offer/offerList\\_detail?tempSeq=42837](https://apply.e-tumo.jp/pref-nagano-u/offer/offerList_detail?tempSeq=42837)

パソコンで右の QR コードをクリックすると申請先に移行します。 スマートフォン等で QR コードを読み取ると申請先に移行します。

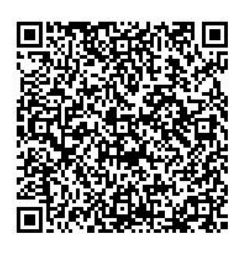

(2) ながの電子申請サービスの利用者登録について

ながの電子申請サービスには、利用者登録を行う方法と行わない方法があります。 教員採用選考電子申請においては、利用者登録は任意です。利用者登録をされている方は、 利用者ログインのページで利用者 ID とパスワードを入力し、ログインしてから申し込みを 開始してください。

なお、このマニュアルでは利用者登録をしない場合の手続き方法を掲載します。

- (3) 受験申し込みの方法
- ① 手続きの開始
	- □ 手続き名「令和7年度 長野県小学校・中学校・特別支援学校教員採用選考申込」を選択
	- し、利用者登録をせずに申し込む方はこちらをクリックしてください。
	- □ 手続き説明と利用規約を確認し、同意するをクリックしてください。
	- □ 利用者ID入力で連絡先メールアドレスを入力して<mark>完了する</mark>をクリックしてください。
	- □ 電子メールで 【連絡先アドレス確認メール】 を受信してください。
		- メールに記載されたURLにアクセスしてください。
- ② 申込画面での必要事項の入力
	- □ 下記の必要事項を間違いのないように確実に入力してください。 ※該当者のみ表示される事項もあります。
- ア 出願者について

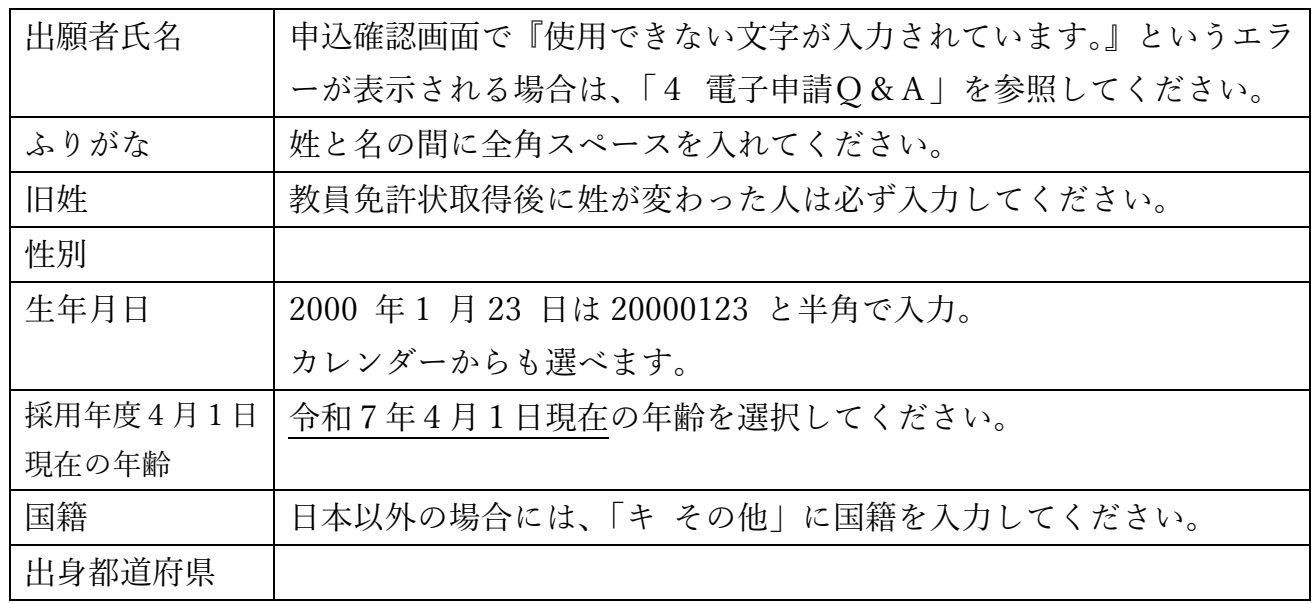

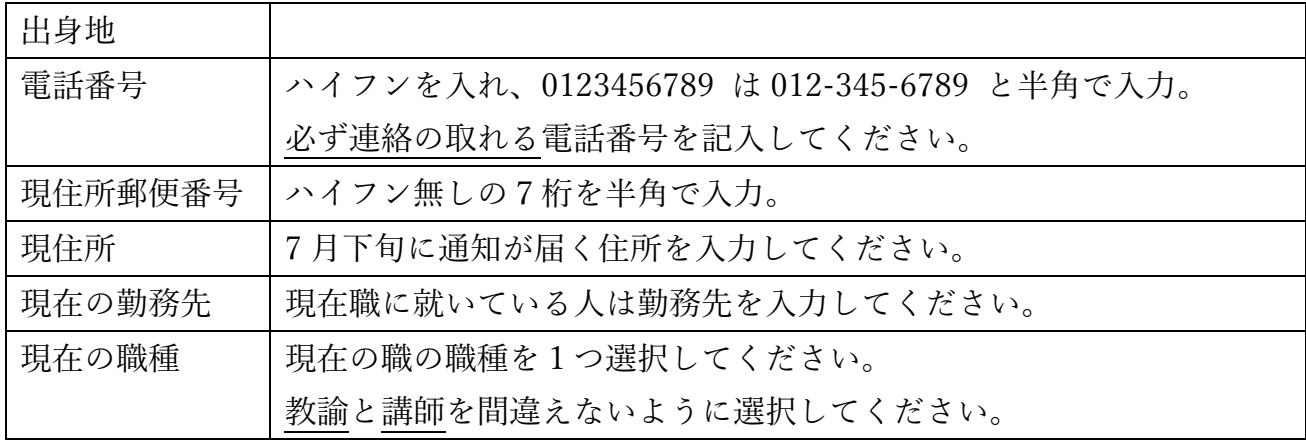

イ 選考区分枠・選考区分・受験教科・採用地ブロック・職歴等

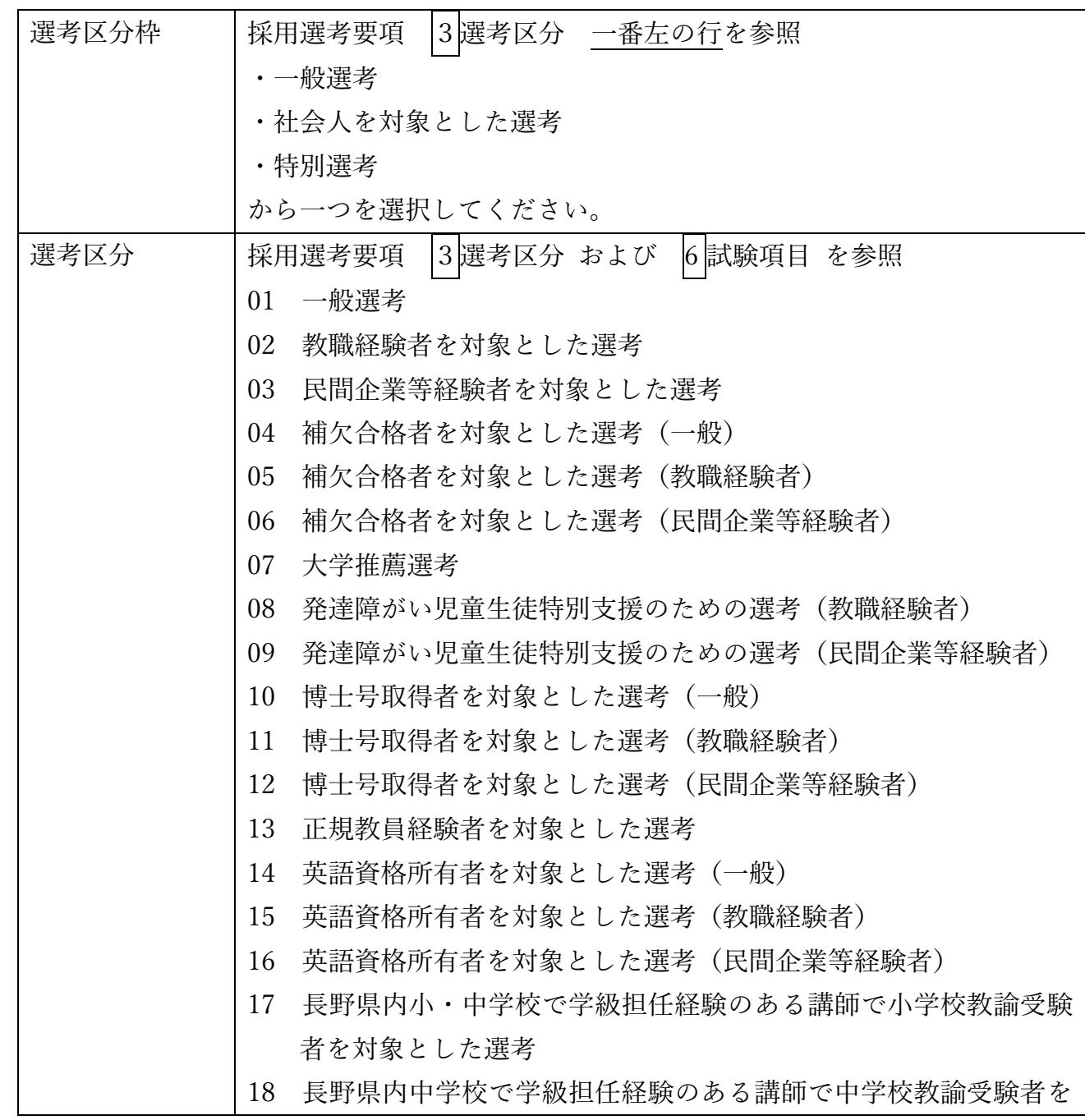

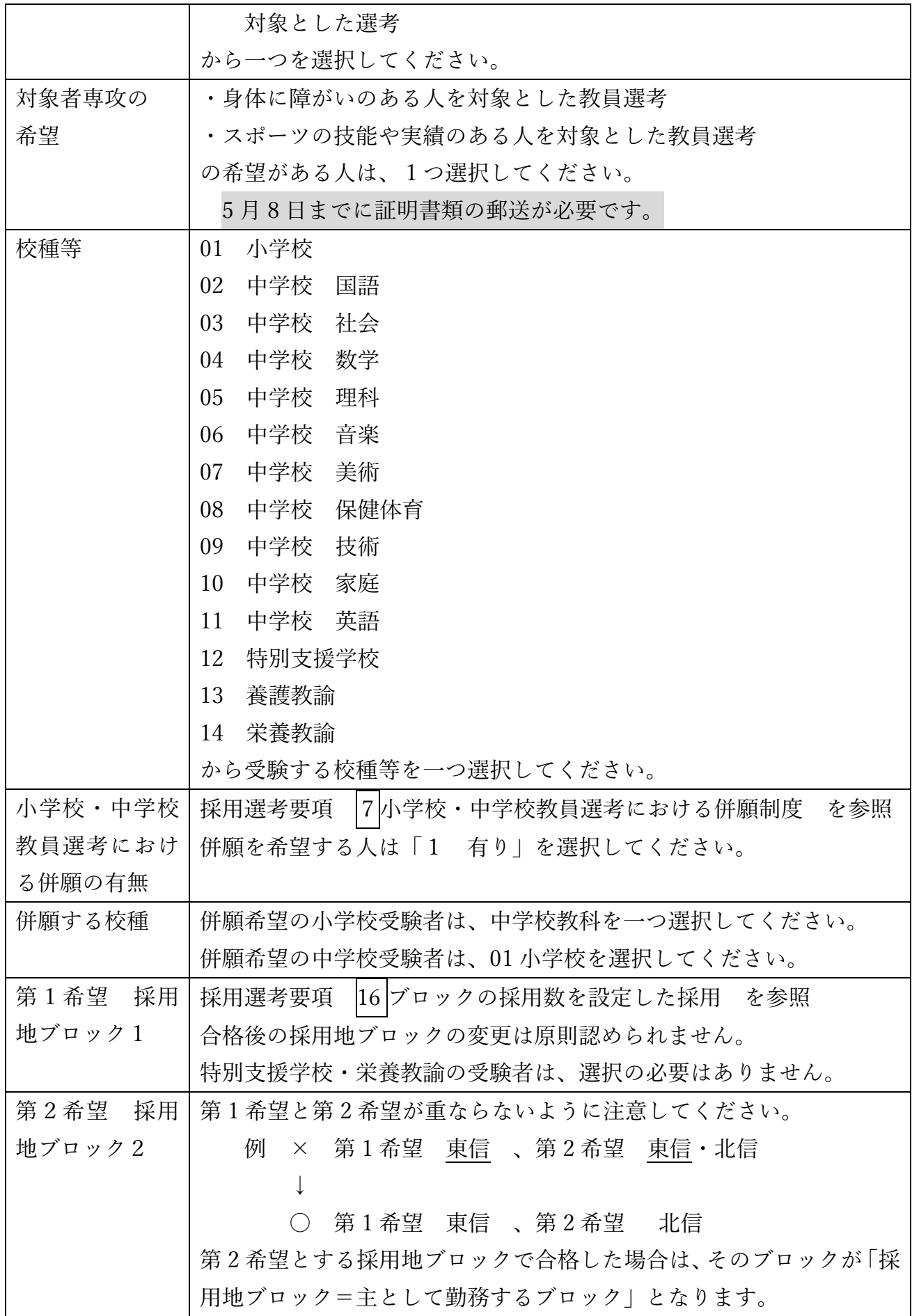

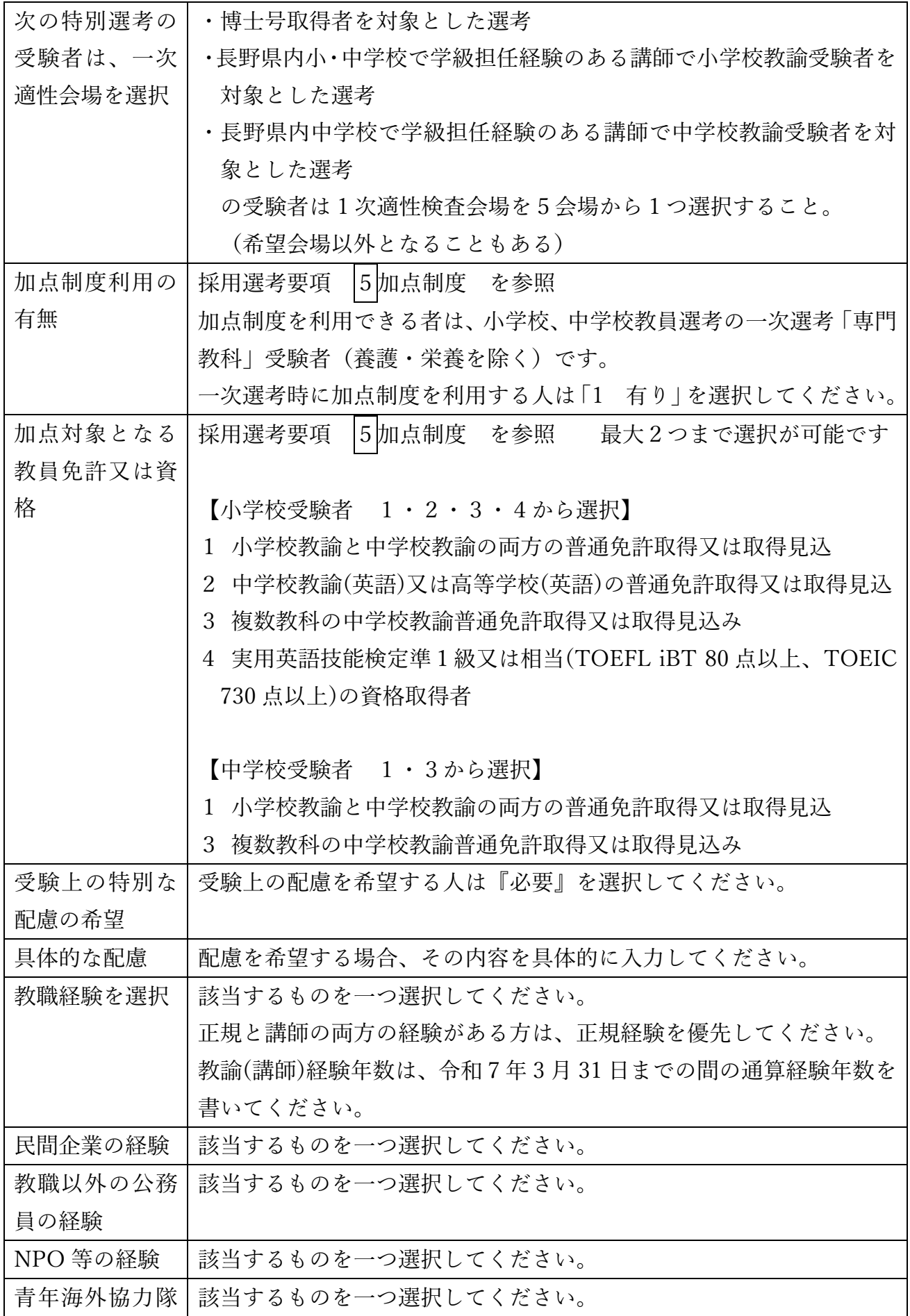

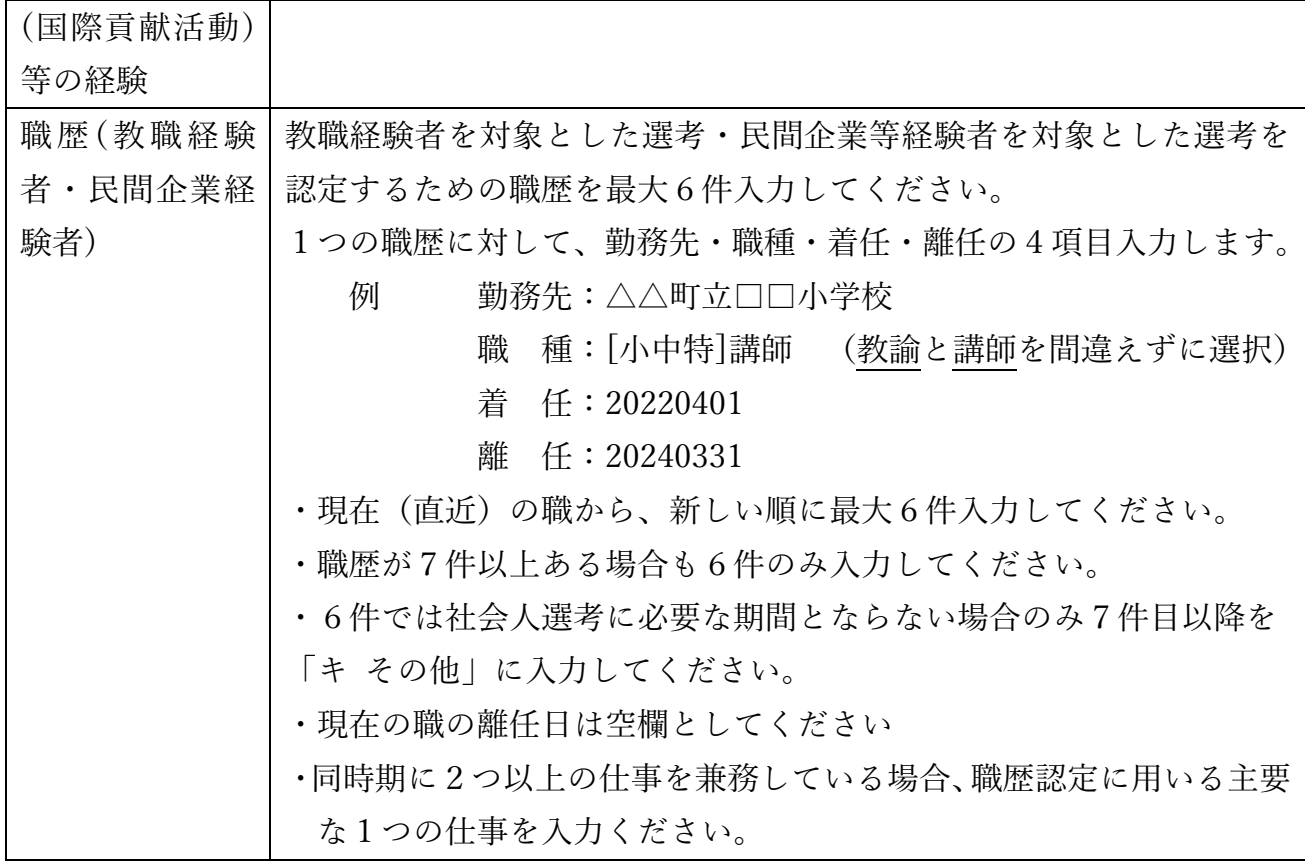

ウ 所持する教員免許について

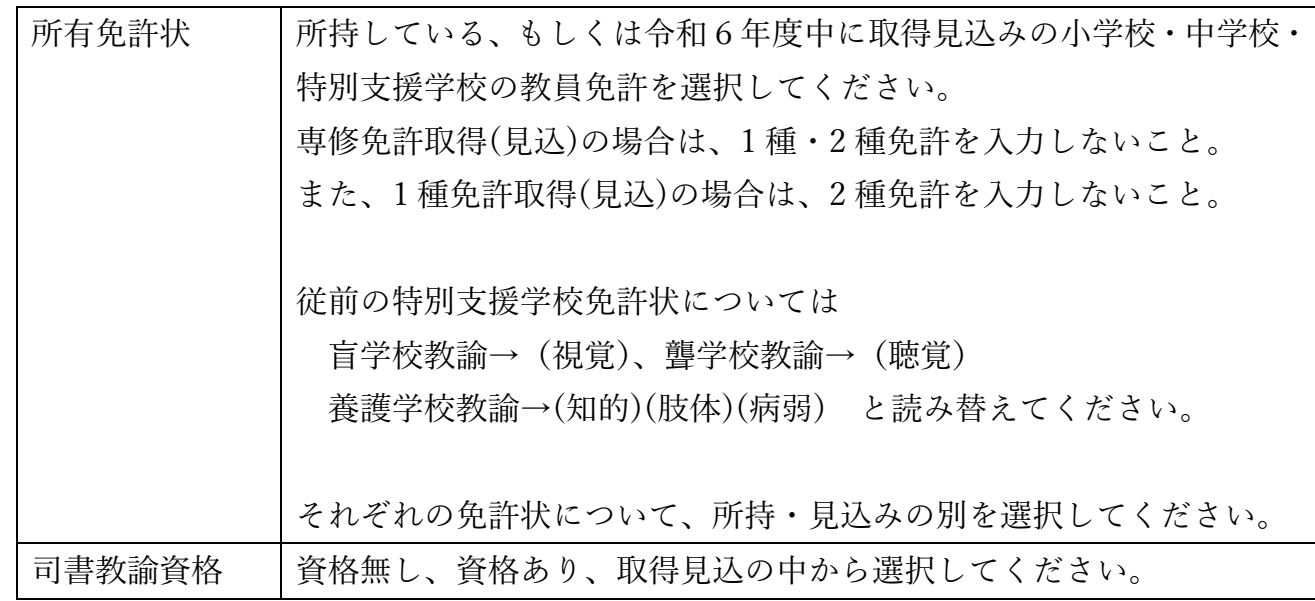

エ 学歴について

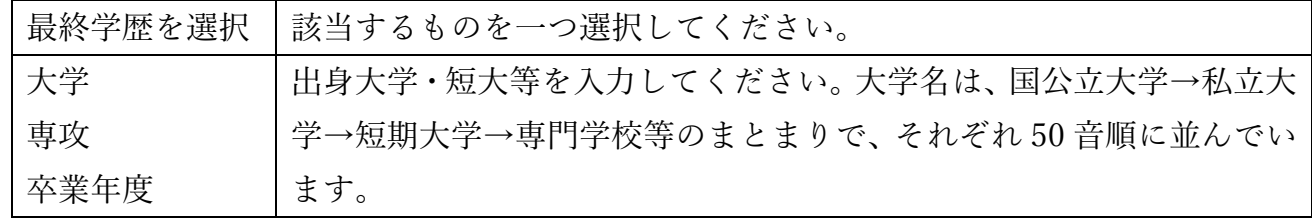

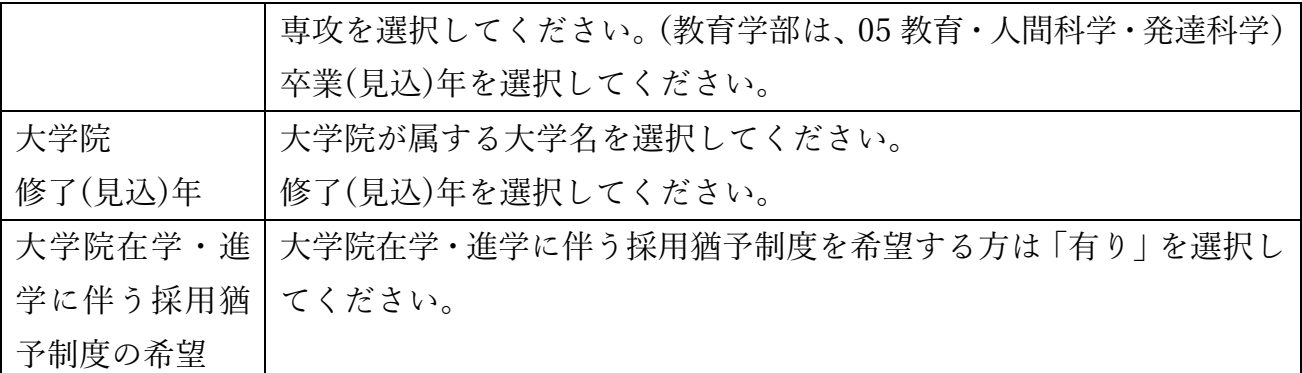

オ 顔写真のアップロード

事前に準備した証明写真のデータをアップロードしてください。

カ 刑罰・懲戒歴の有無

刑罰・懲戒歴の有無について選択してください。

有りの場合、刑罰・懲戒の年月および内容を入力してください。

キ その他

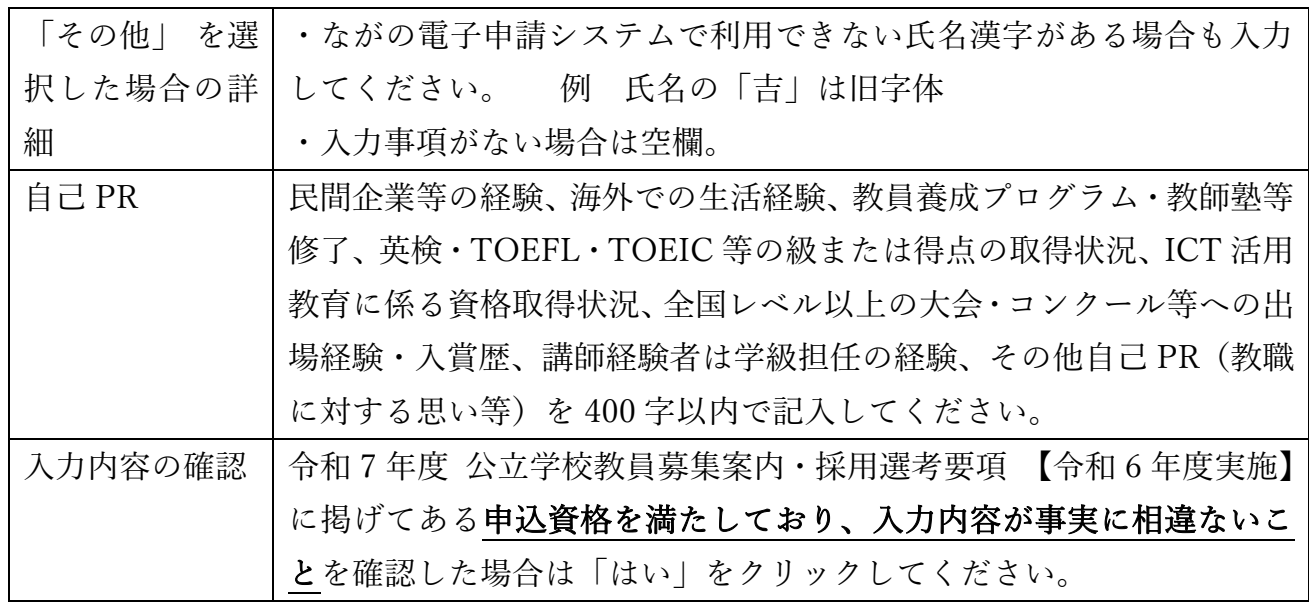

③ 入力内容の確認・申し込みの完了

□ 入力後、確認へ進む をクリックし、申込確認画面で内容を確認ください。

## (この段階では申込みは完了していませんので、ご注意ください。)

- □ 申請内容に誤りが無い場合は、申込むをクリックしてください。
- □ 申込完了画面が表示されるので、「整理番号」及び「パスワード」を控えてください。

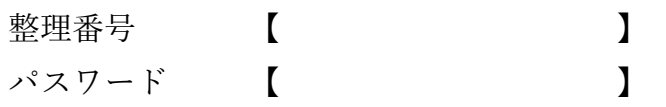

※「整理番号」と「パスワード」は、申込内容の確認・修正の際に必要となります。再発行 はできず、問い合わせにも応じられませんので、整理番号とパスワードの控えをなくさな いように注意してください。

④ 事前提出書類の郵送

次の選考を受験する者は、5月8日(水)(消印有効)までに事前提出書類を郵送してくださ い。必要書類が送付されなかった場合、申込を受理できません。

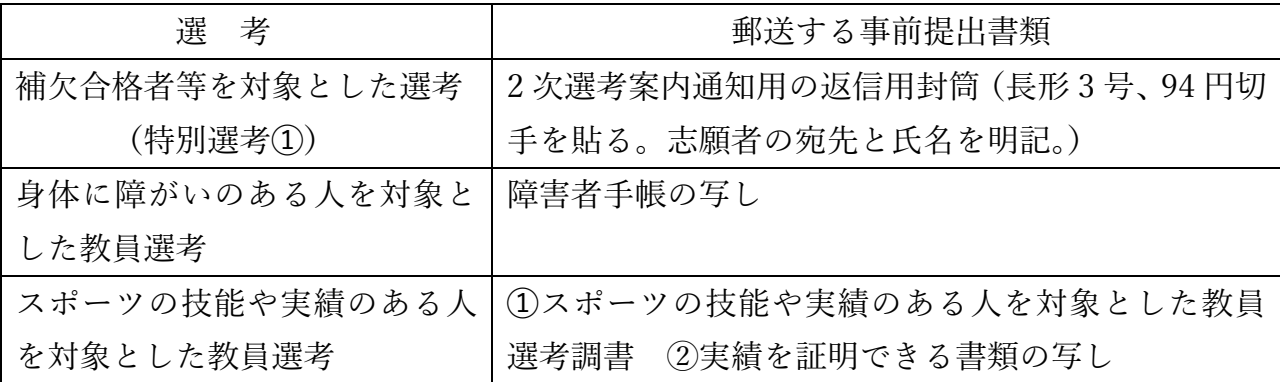

⑤提出書類について

 受験者全員が提出するものと選考区分により必要となるものがあります。 提出物リストを用いて提出物・提出日を確認してください。 提出物が揃わない場合は、受験できないことがあります。

(4) 受験票の送信

5月31日(金)に申請で使用したメールアドレスに受験票を送信します。

「gimu-saiyo@pref.nagano.lg.jp」からのメール受信が可能な設定にしてください。

 メールが届かない場合は、6 月 3 日(月)に義務教育課(026-235-7426)へご連絡 ください。

 なお、特別選考➀「補欠合格者等を対象とした選考」の受験者には、メールの配信はあり ません。

- 4 電子申請Q&A
	- Q. 【連絡先アドレス確認メール】が届かない。
	- A. 確認メールが届かない理由は複数考えられます。理由別に対処方法を示します。
		- ・入力したメールアドレスが間違っている。
		- ⇒再度、利用者ID入力で連絡先メールアドレスを入力してください。
		- ・メールが迷惑メールに振り分けられている。
		- ⇒迷惑メールフォルダを確認してください。
		- ・メールが迷惑メールとして消去された。
		- ⇒ 「pref-nagano@apply.e-tumo.jp」 からのメール受信が可能な設定に 変更した後、再度 利用者ID入力で連絡先メールアドレスを入力してください。
	- Q. 申込確認画面で『使用できない文字が入力されています。』というエラーが表示された。
	- A. ながの電子申請サービスでは使用できない旧字体等を入力したと考えられます。常用 漢字で入力いただき、「キ その他」に入力例にならって入力ください。 なお、採用選考では入力いただいた常用漢字を使用しますのでご了承ください。
	- Q. 申込確認画面でアップロードした写真が確認できない。
	- A.申込確認画面では確認できません。確認したい場合、申し込み完了後に「申込内容照会」 よりダウンロードすることが可能です。
	- Q. 旧姓を使用したい。
	- A. 採用選考は戸籍の姓で申し込んでください。教員免許状が旧姓で発行されている場合に は旧姓欄に旧姓を入力ください。
	- Q. 上記以外の問い合わせをしたい。
	- A. 問い合わせの内容によって問い合わせ先が異なります。
		- ・ 採用選考の手続きに関すること 長野県教育委員会義務教育課 電 話:026-235-7426 (受付時間は平日 8:30~17:15 となります。)
		- ・ ながの電子申請サービスの操作方法に関すること ながの電子申請サービスヘルプデスク
			- 電 話 0120-464-119 携帯からは 0570-041-001

(受付時間は平日 9:00~17:00 となります。)